## **Chapter 2 Applications and Layered Architectures**

Chapter Figures

Alberto Leon-Garcia

Indra Widiaio

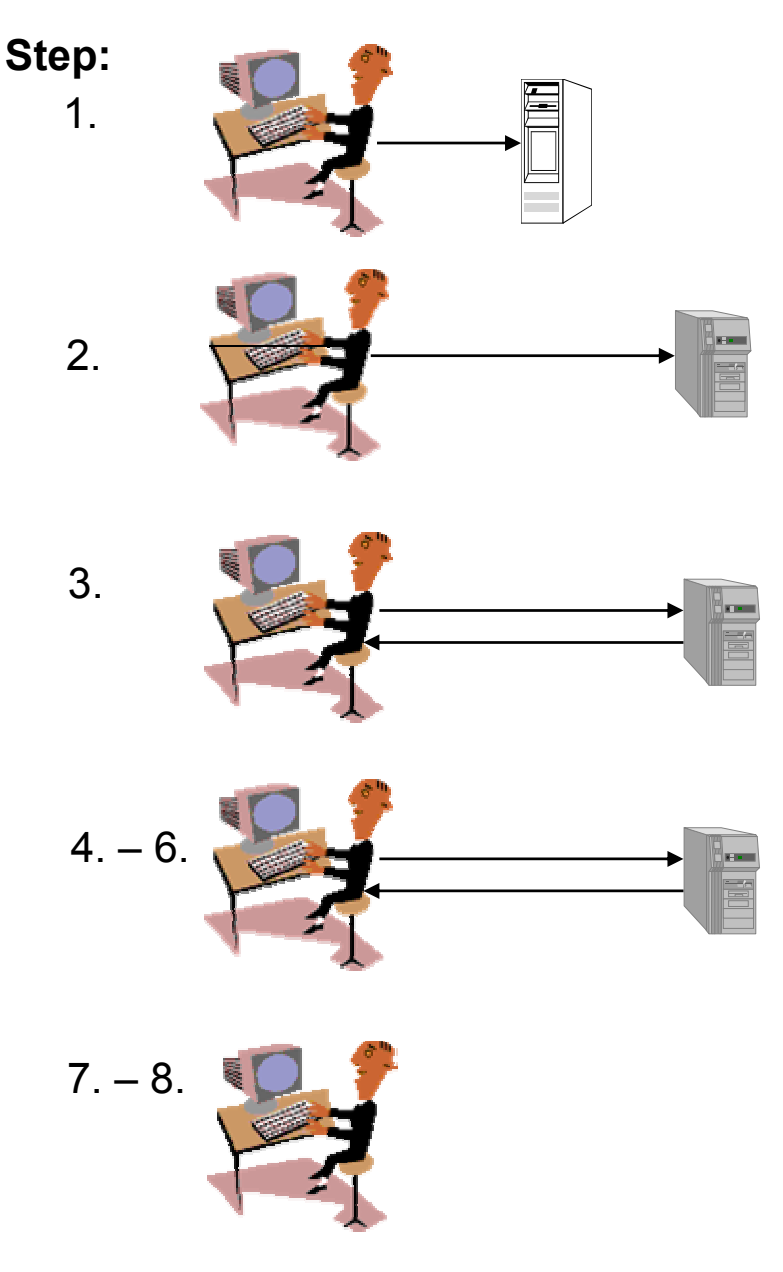

The user clicks on a link to indicate which document is to be retrieved. The browser must determine the Internet address of the machine that contains the document. To do so, the browser sends a query to its local name server.

Once the address is known, the browser establishes a connection to the server process in the specified machine, usually a TCP connection. For the connection to be successful, the specified machine must be ready to accept TCP connections.

The browser runs a client version of HTTP, which issues a request specifying both the name of the document and the possible document formats it can handle.

The machine that contains the requested document runs a server version of HTTP. It reacts to the HTTP request by sending an HTTP response which contains the desired document in the appropriate format.

The user may start to view the document. The TCP connection is closed after a certain timeout period.

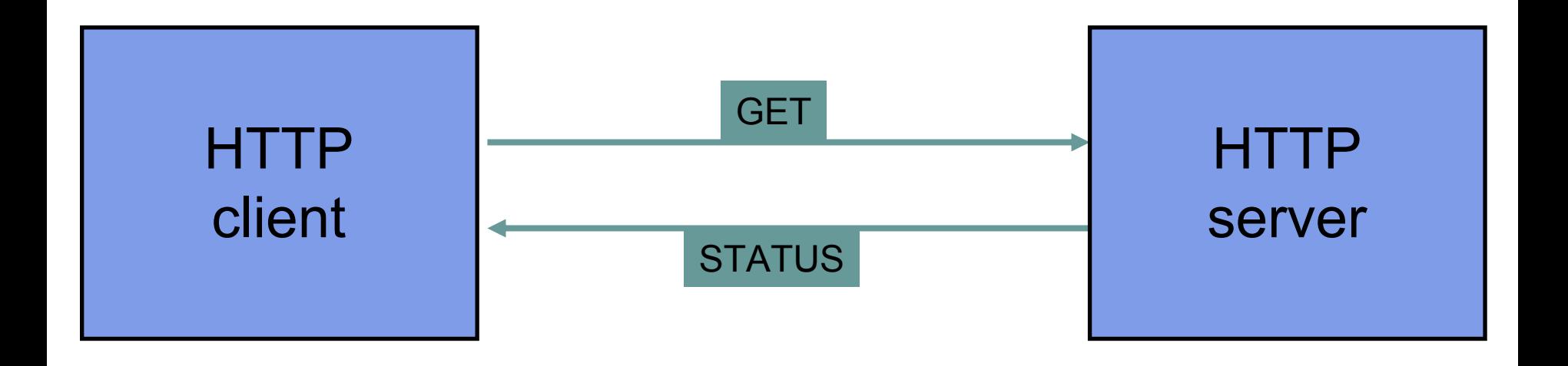

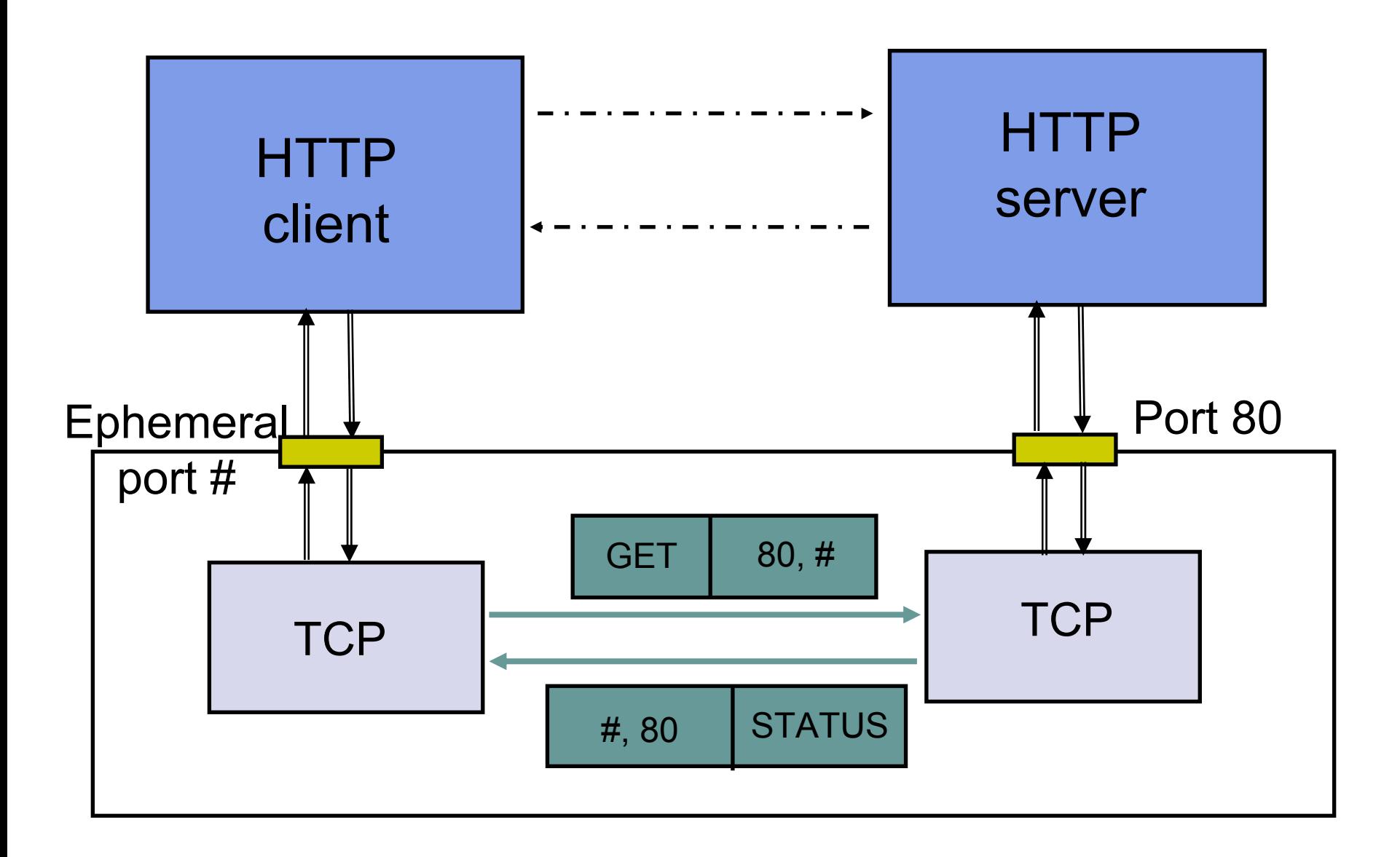

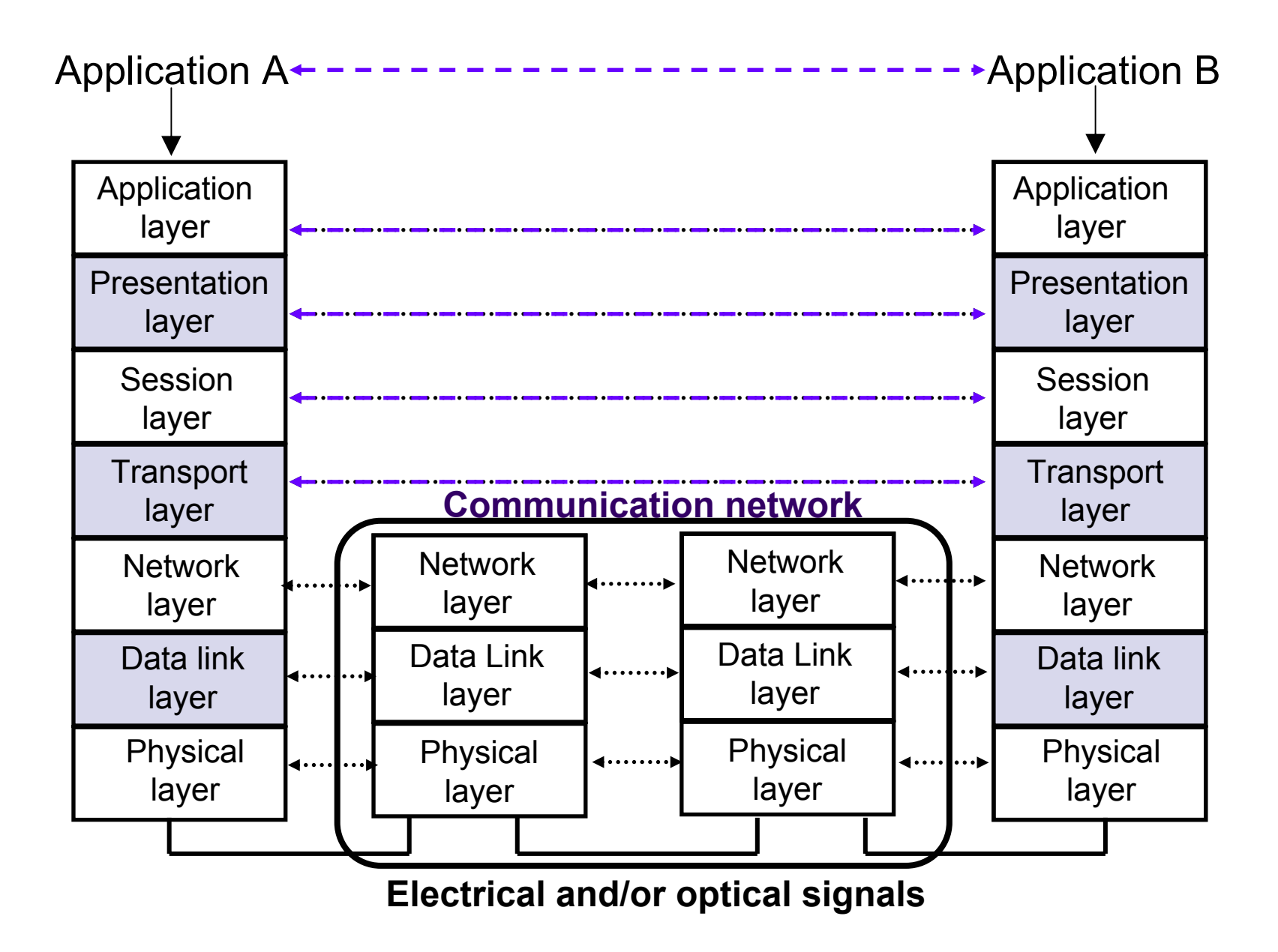

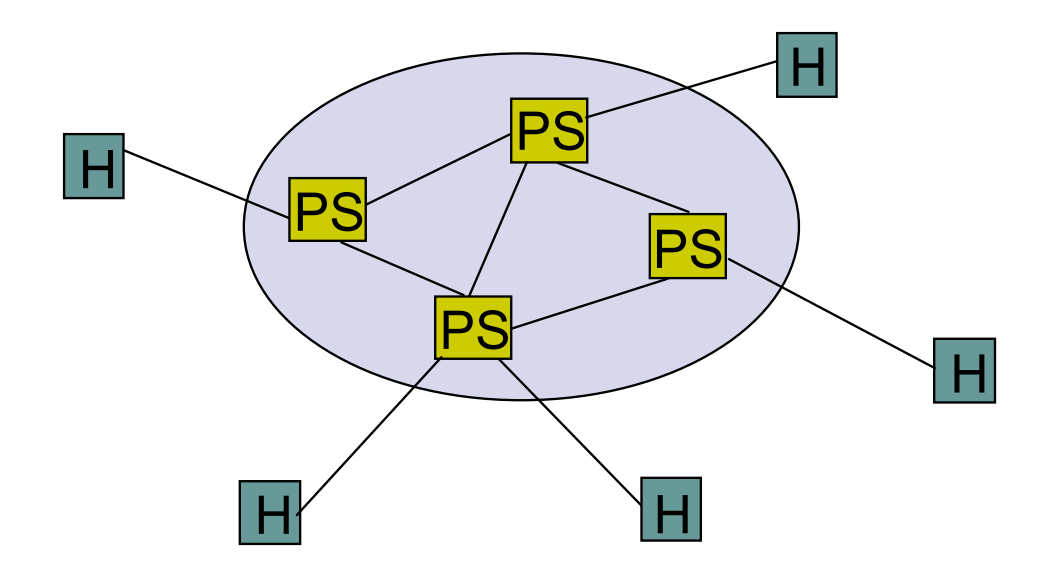

PS = packet switch H = host

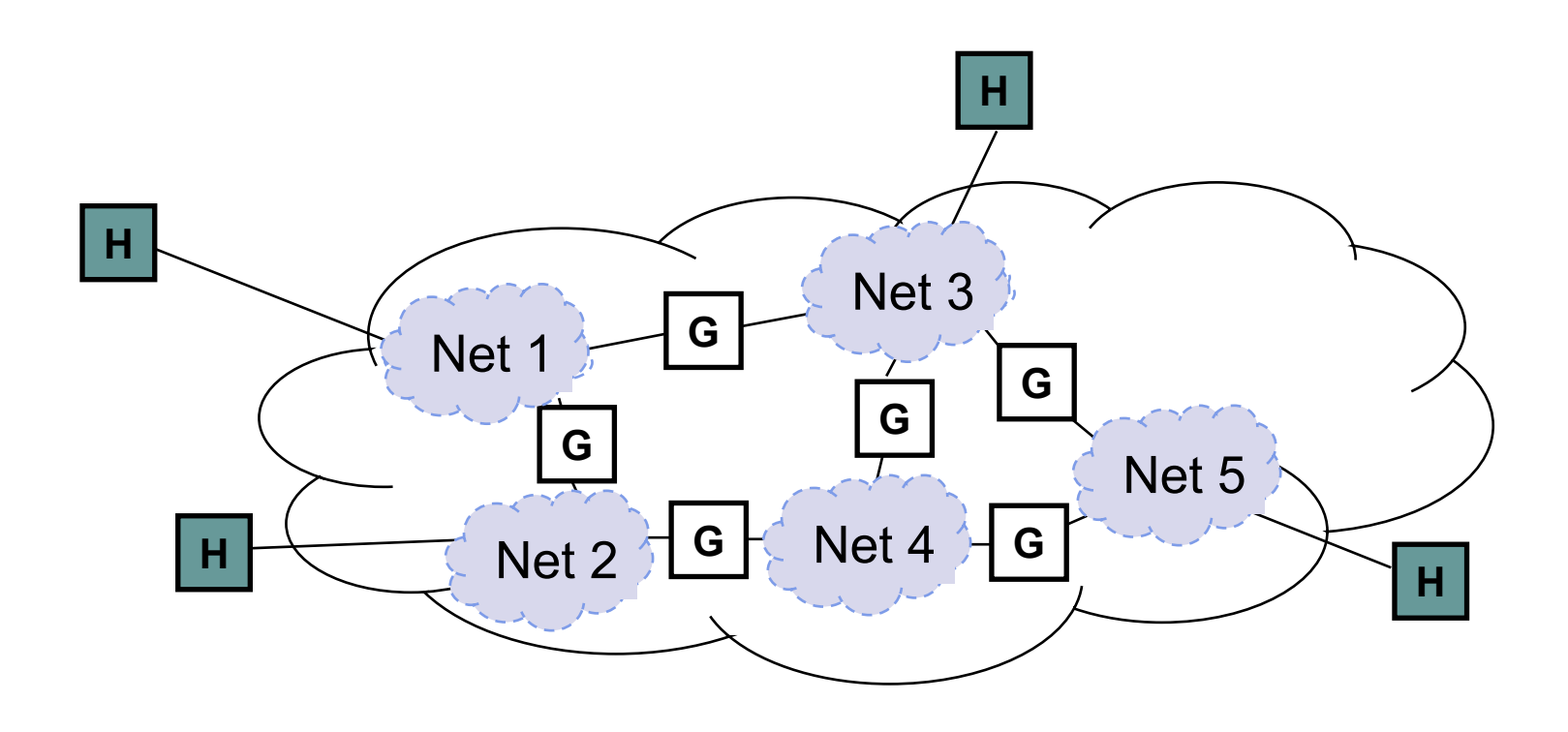

- G = gateway/ router
- H = host

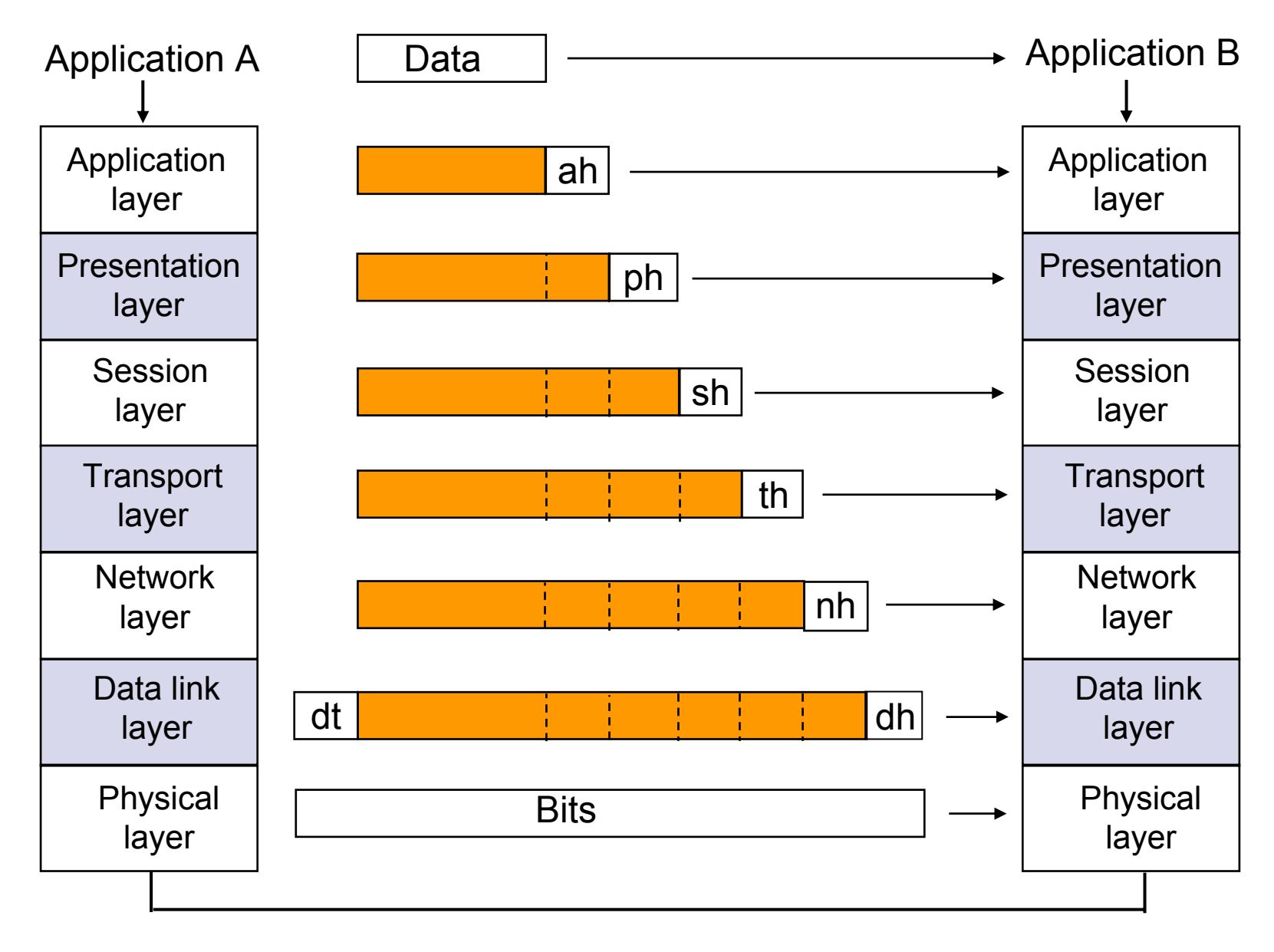

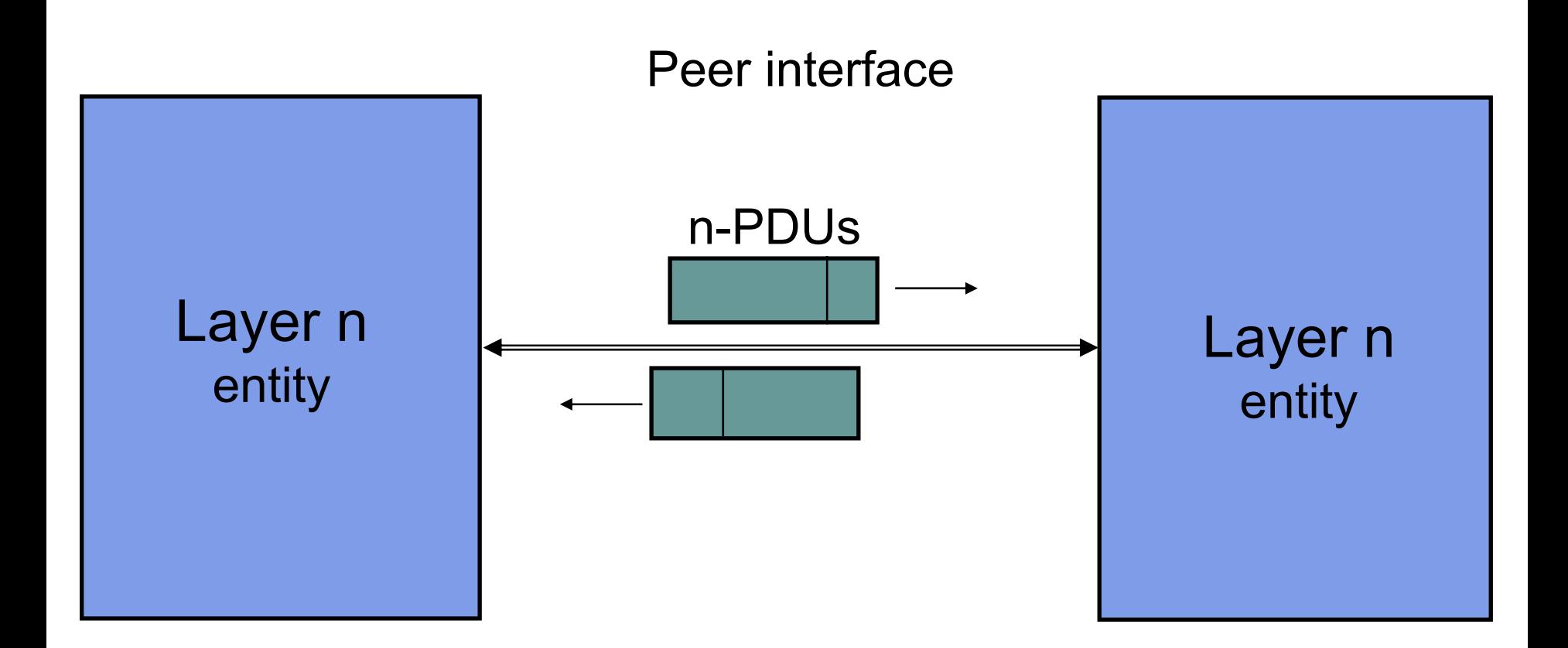

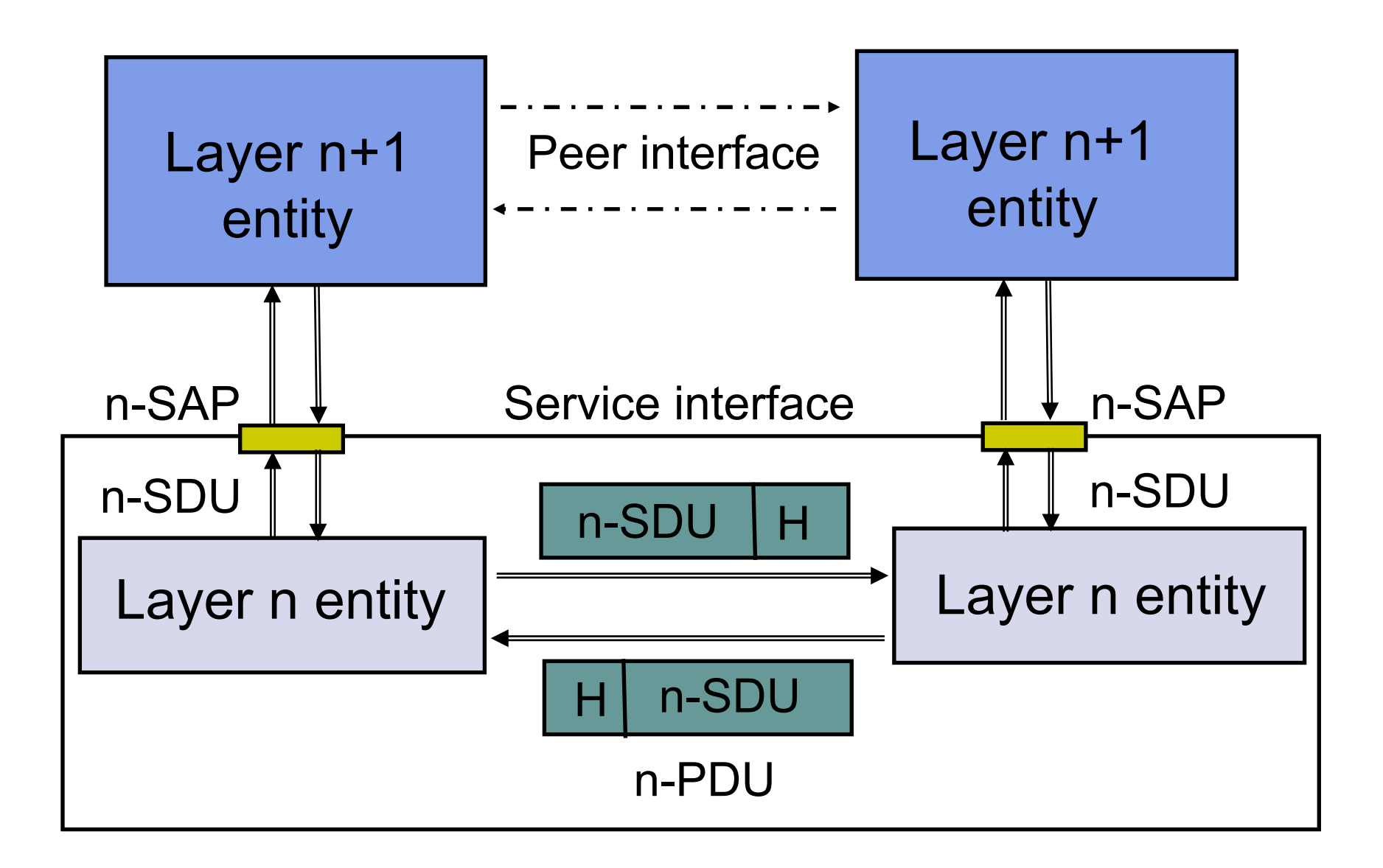

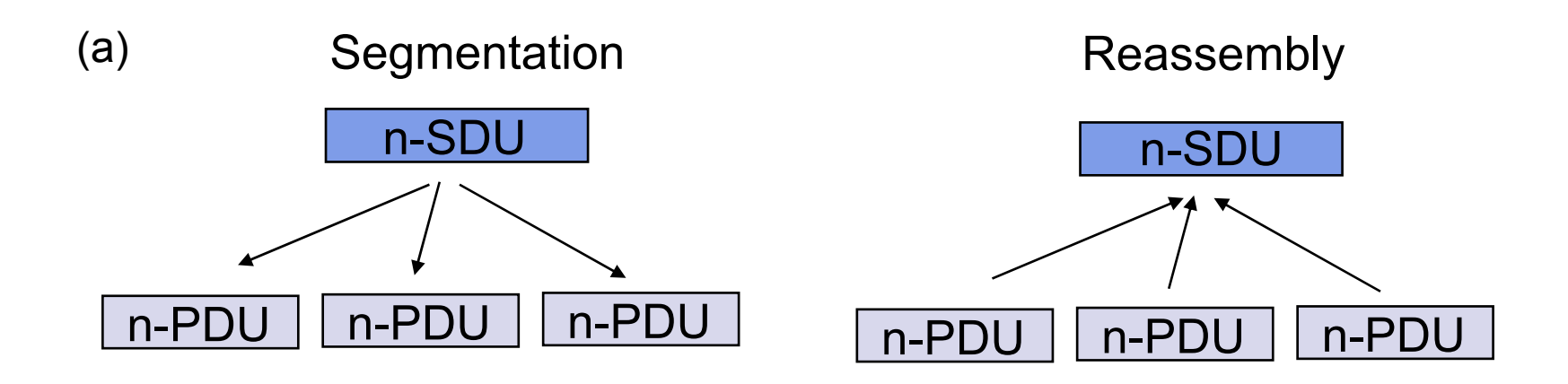

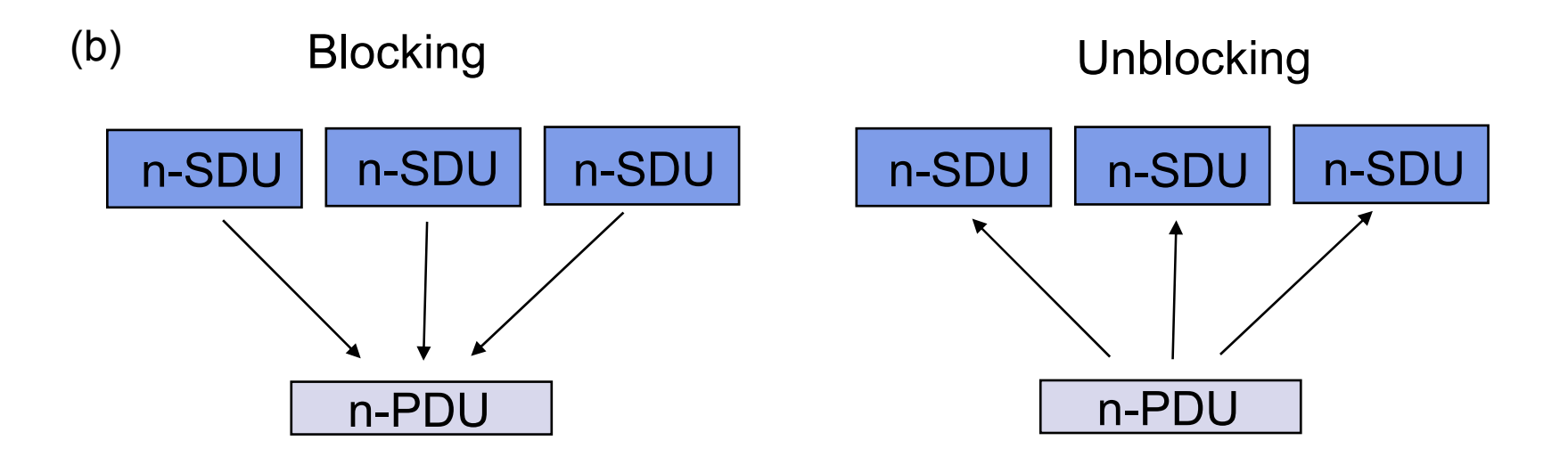

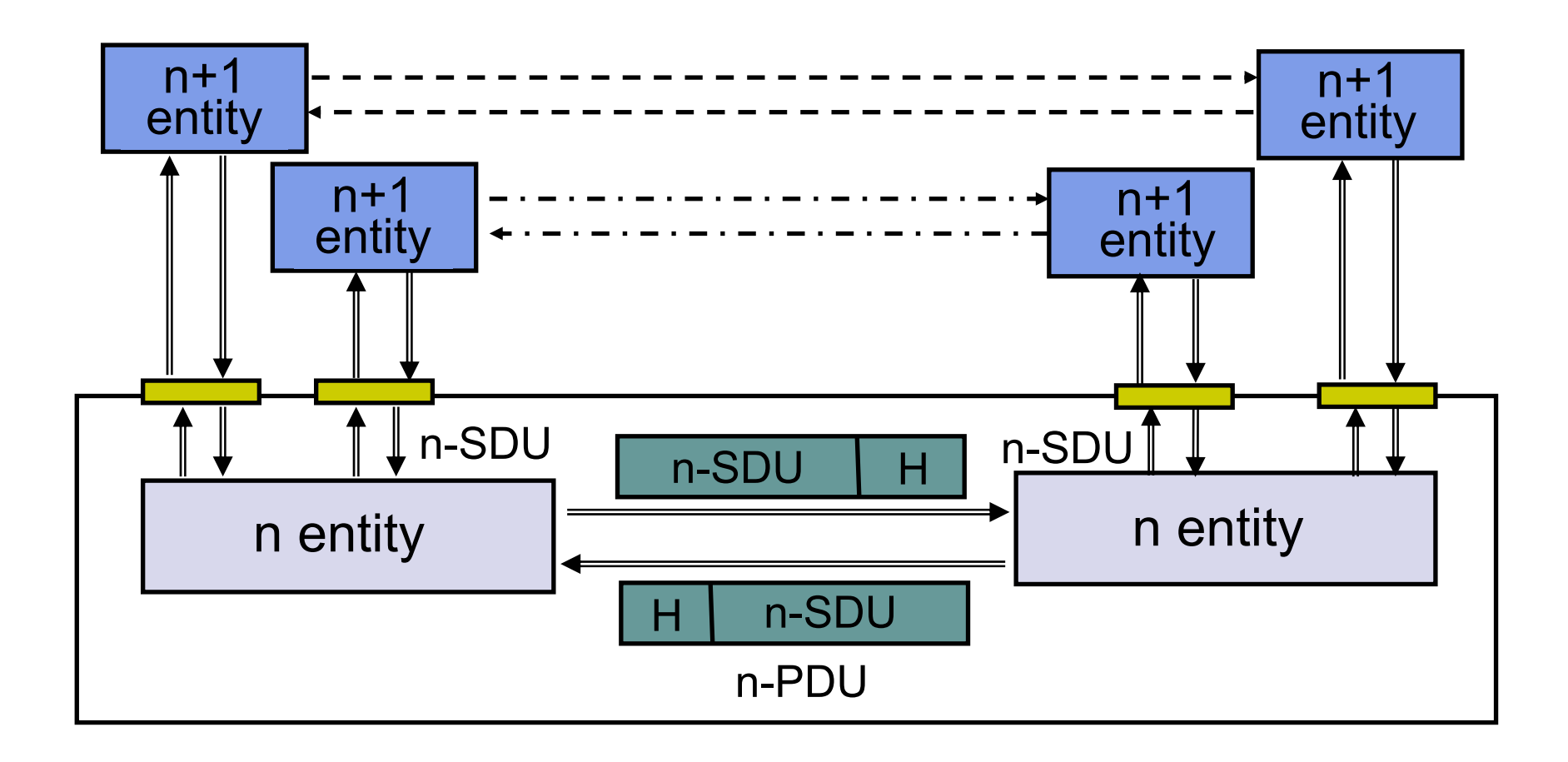

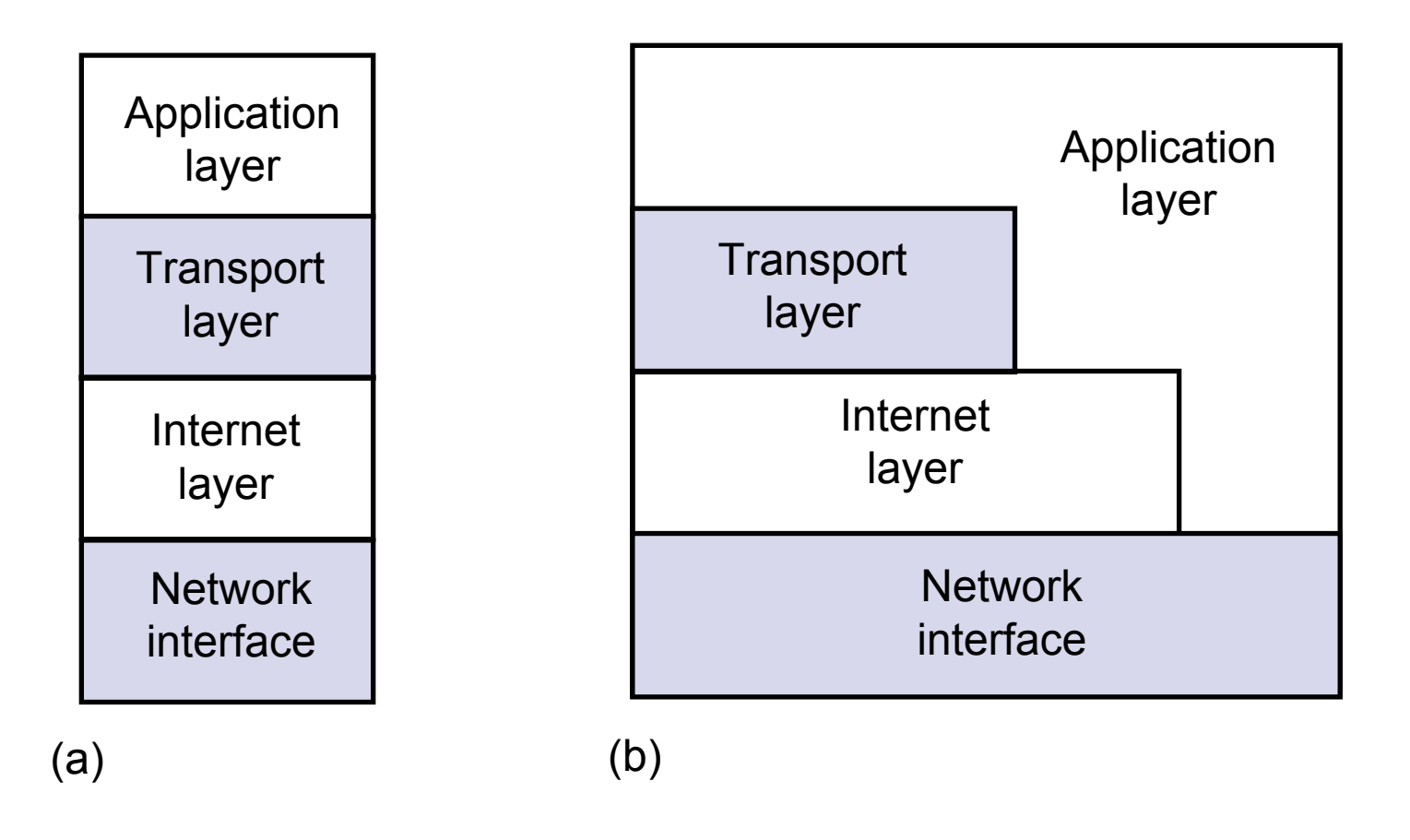

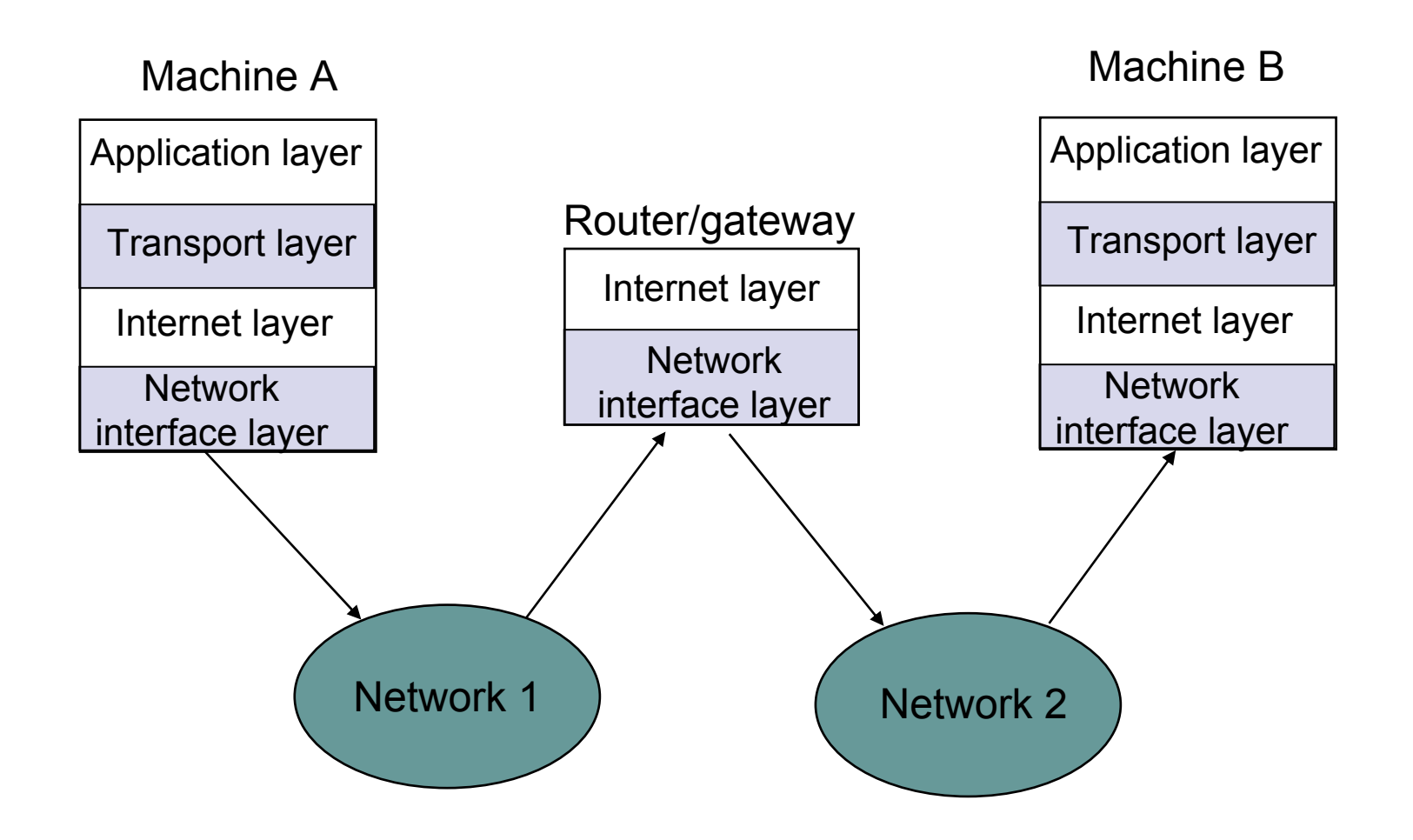

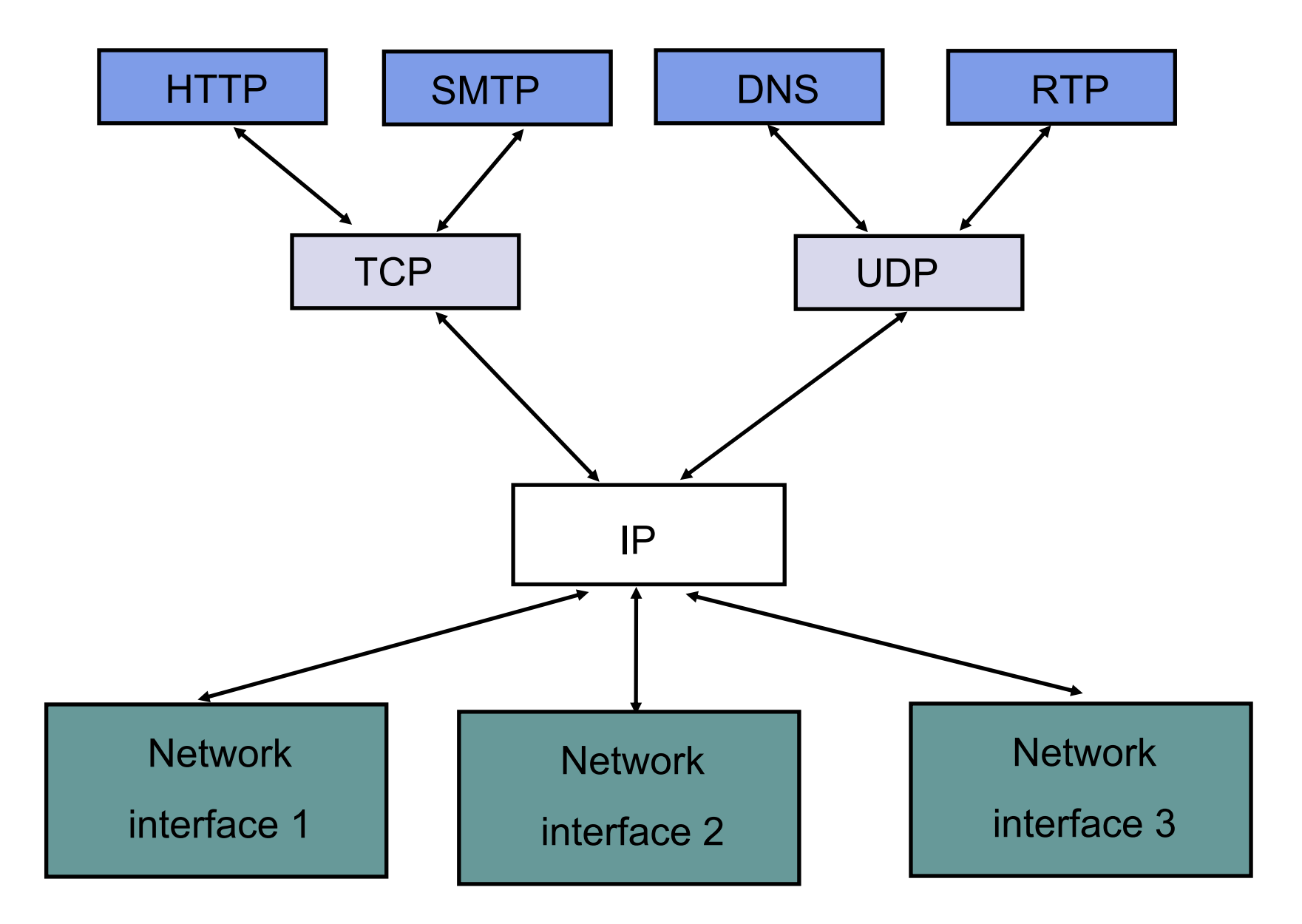

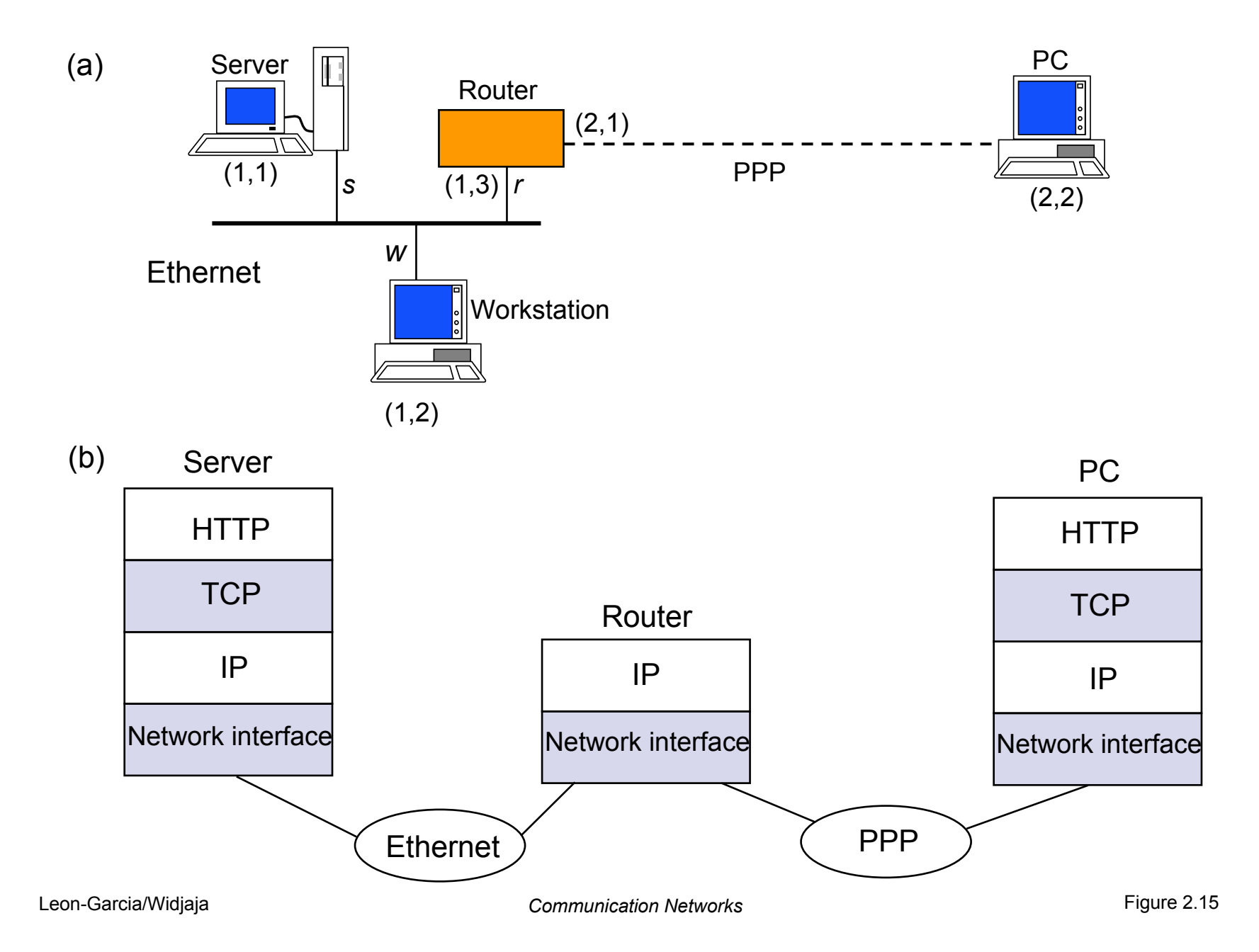

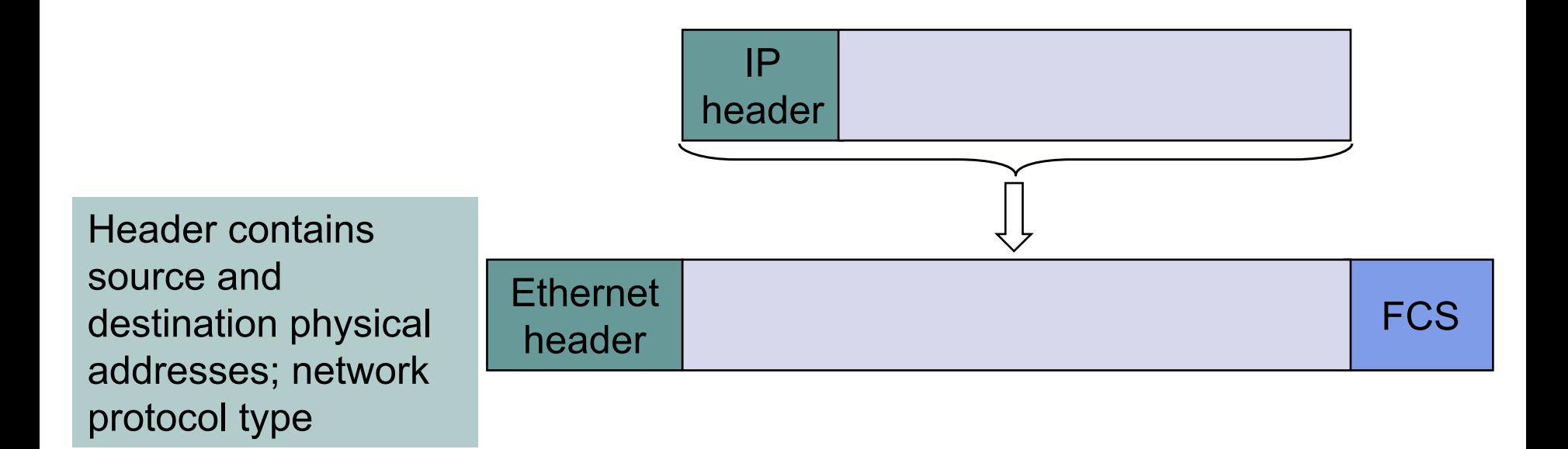

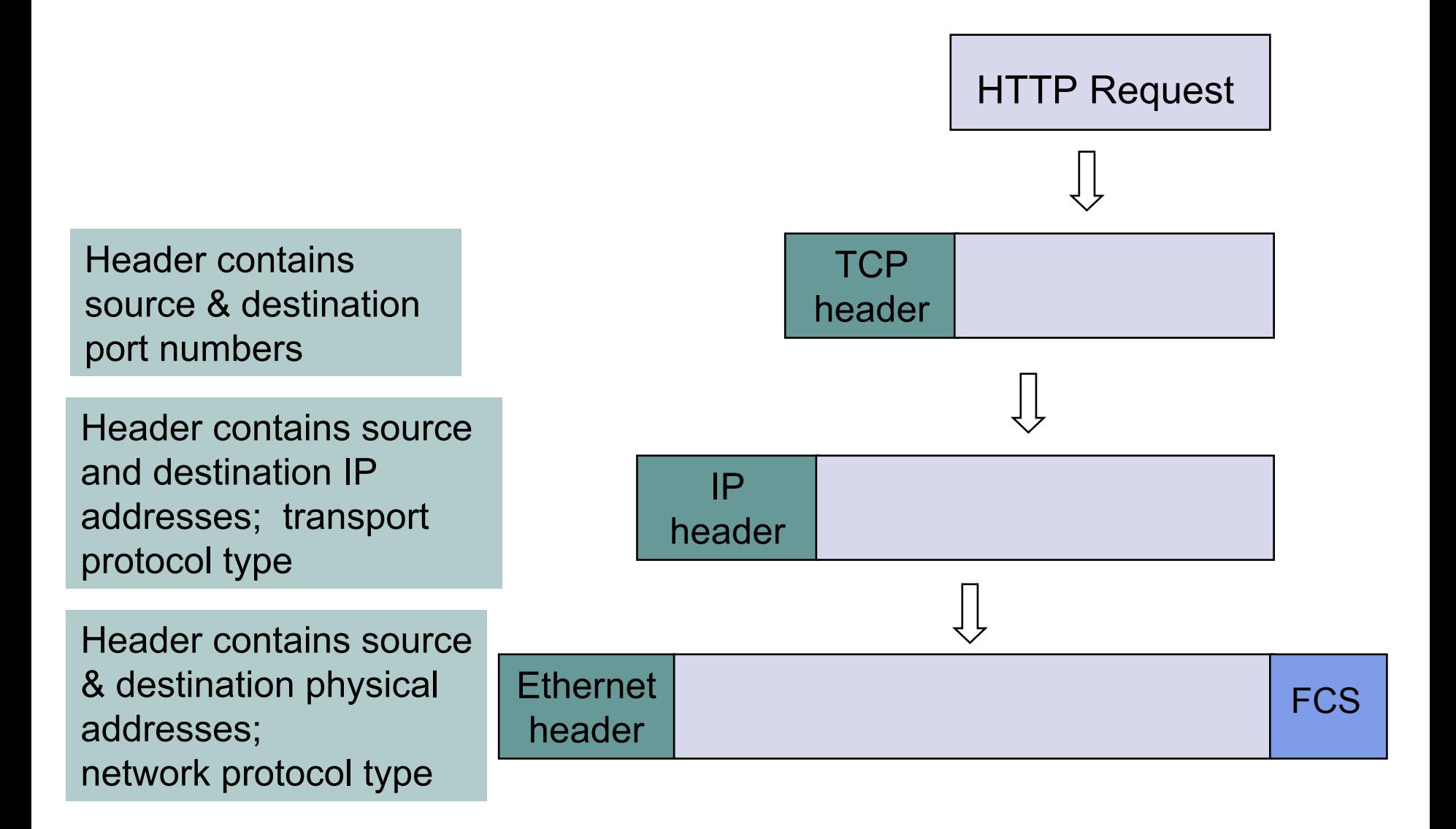

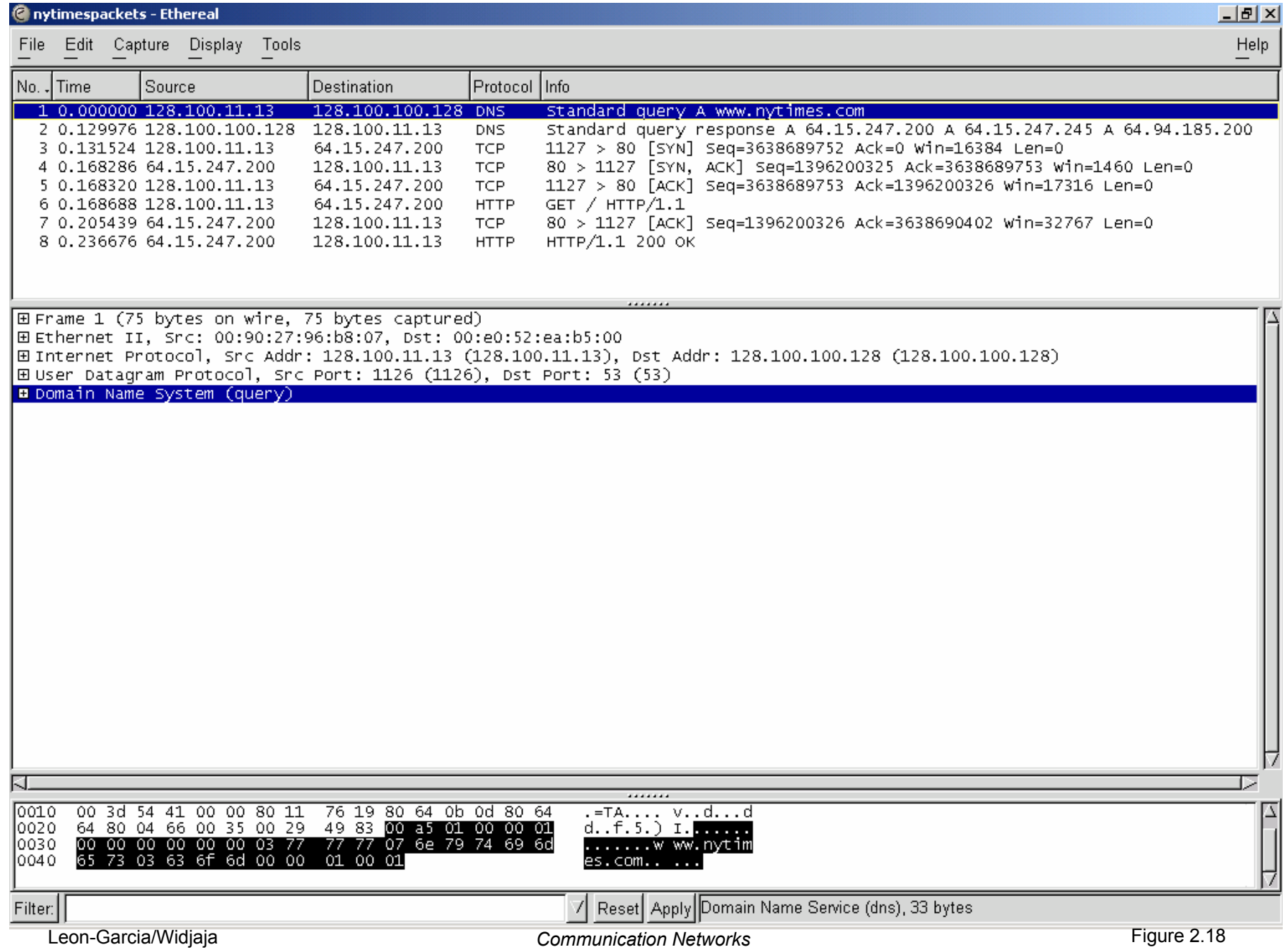

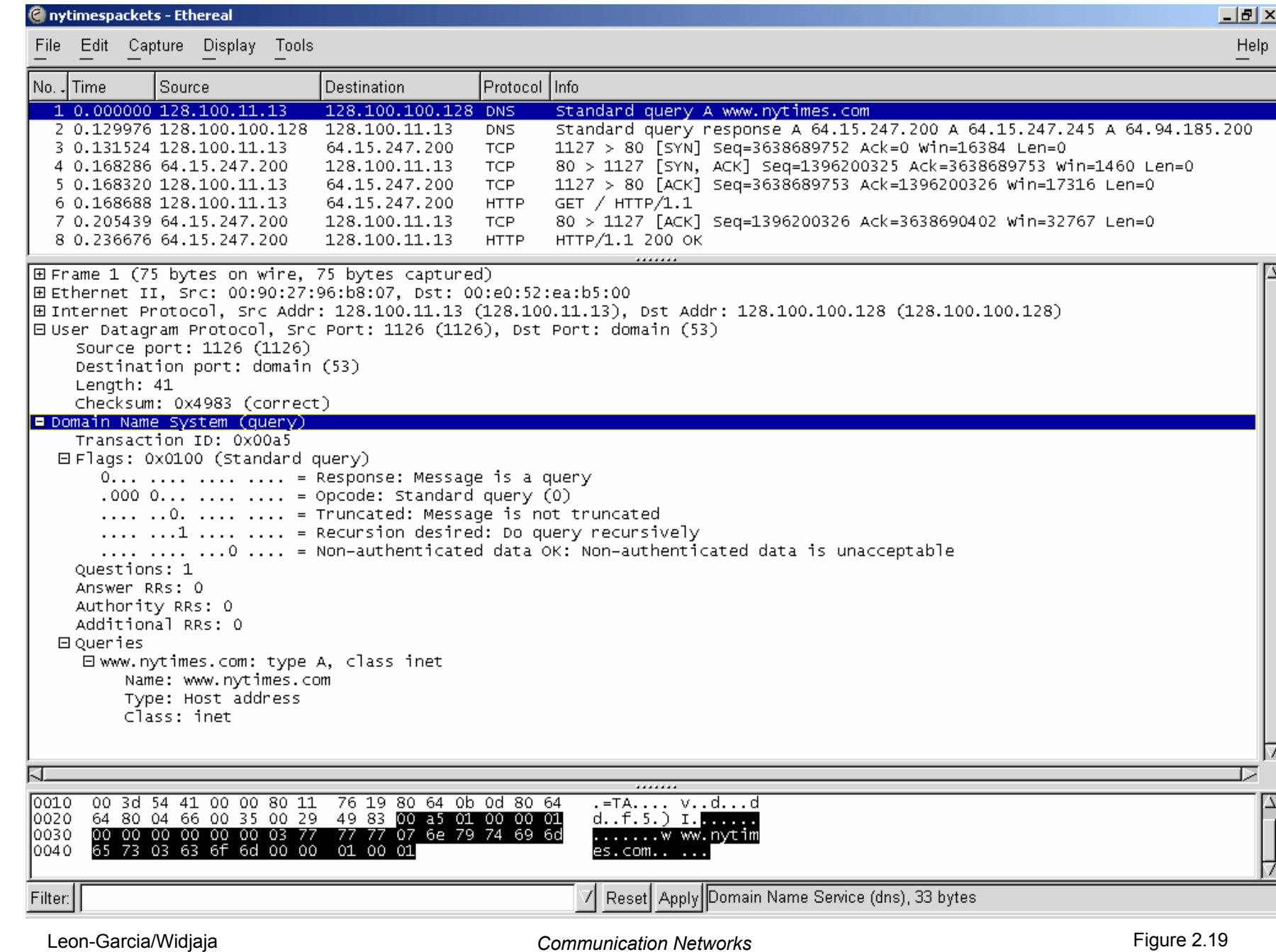

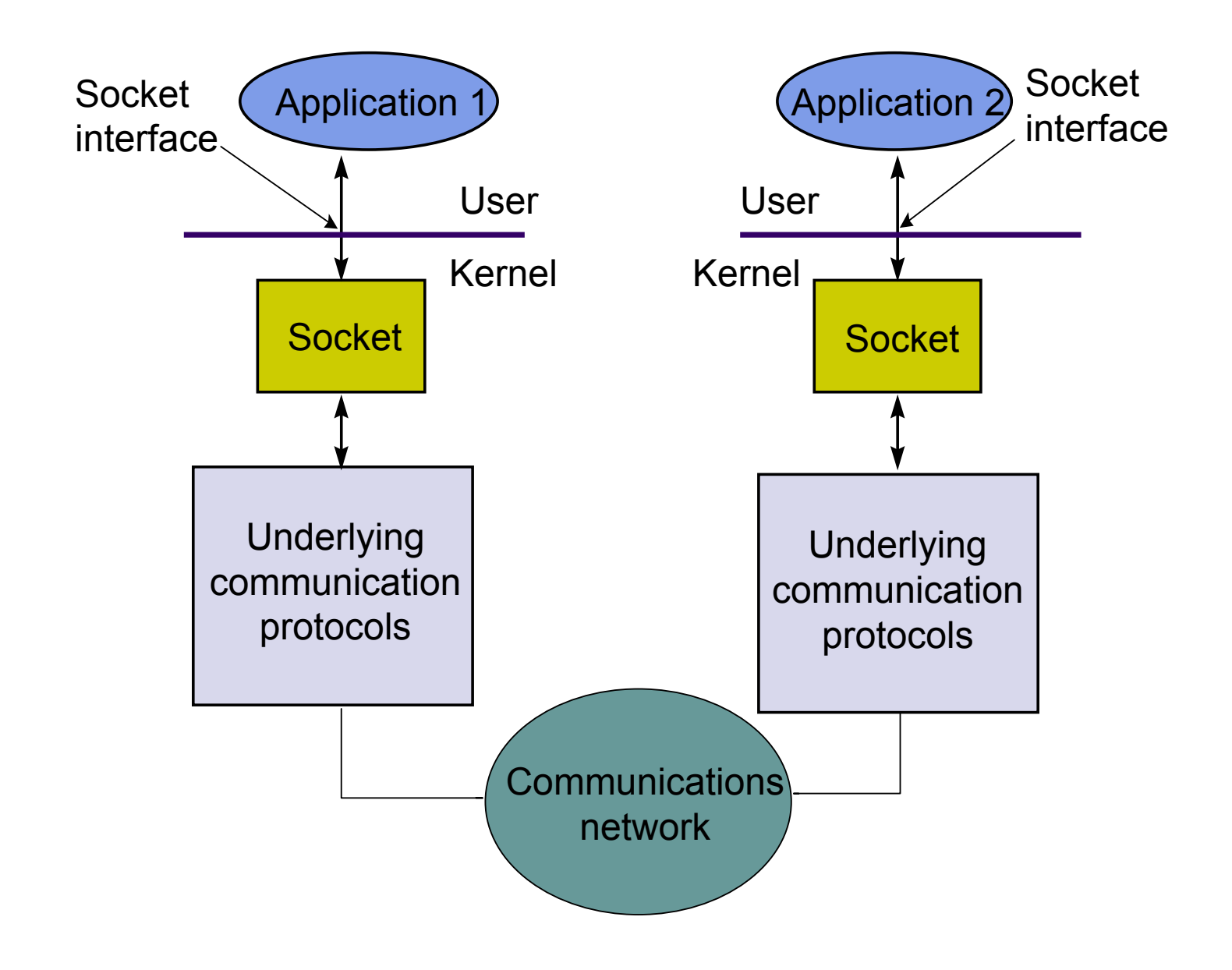

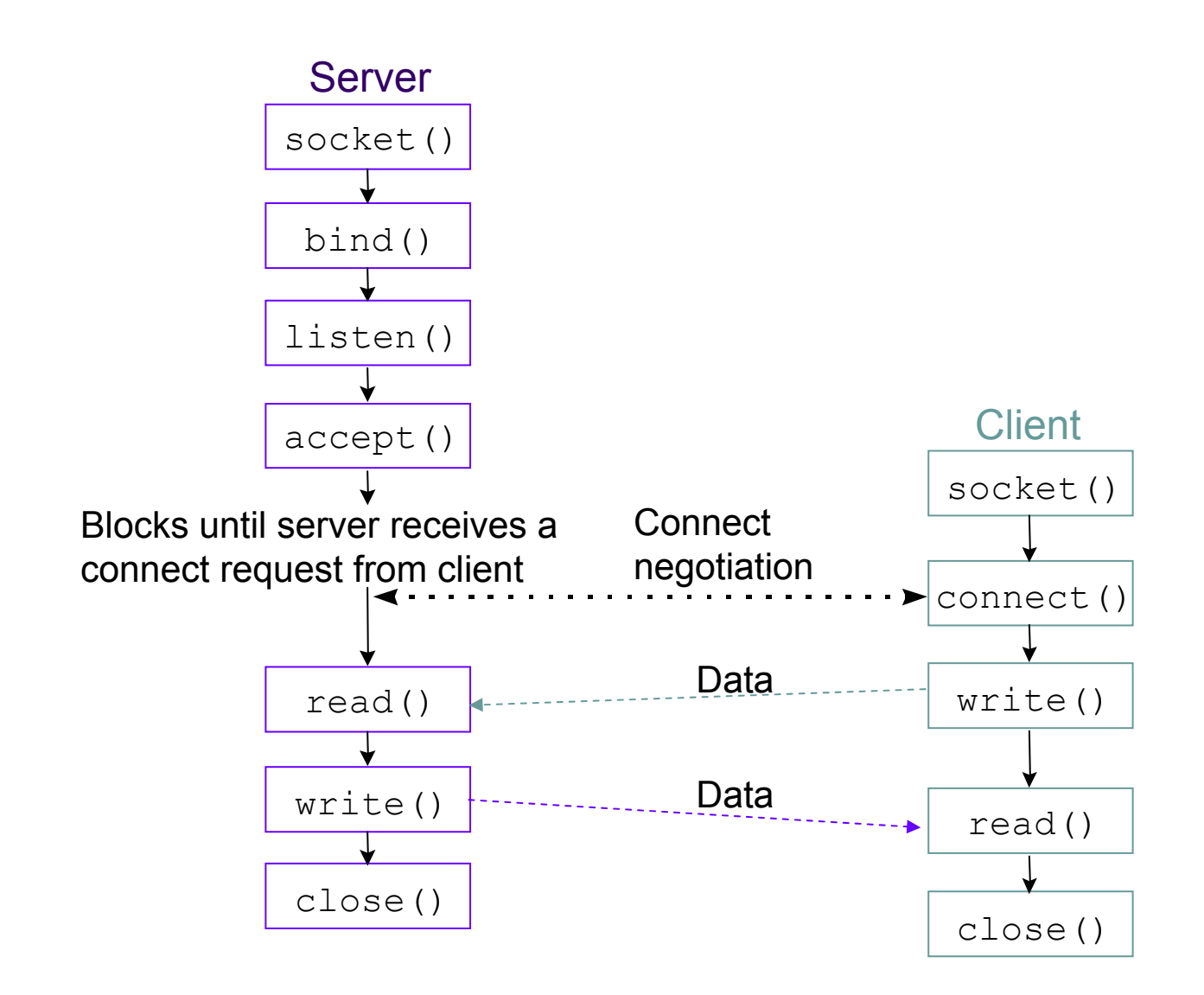

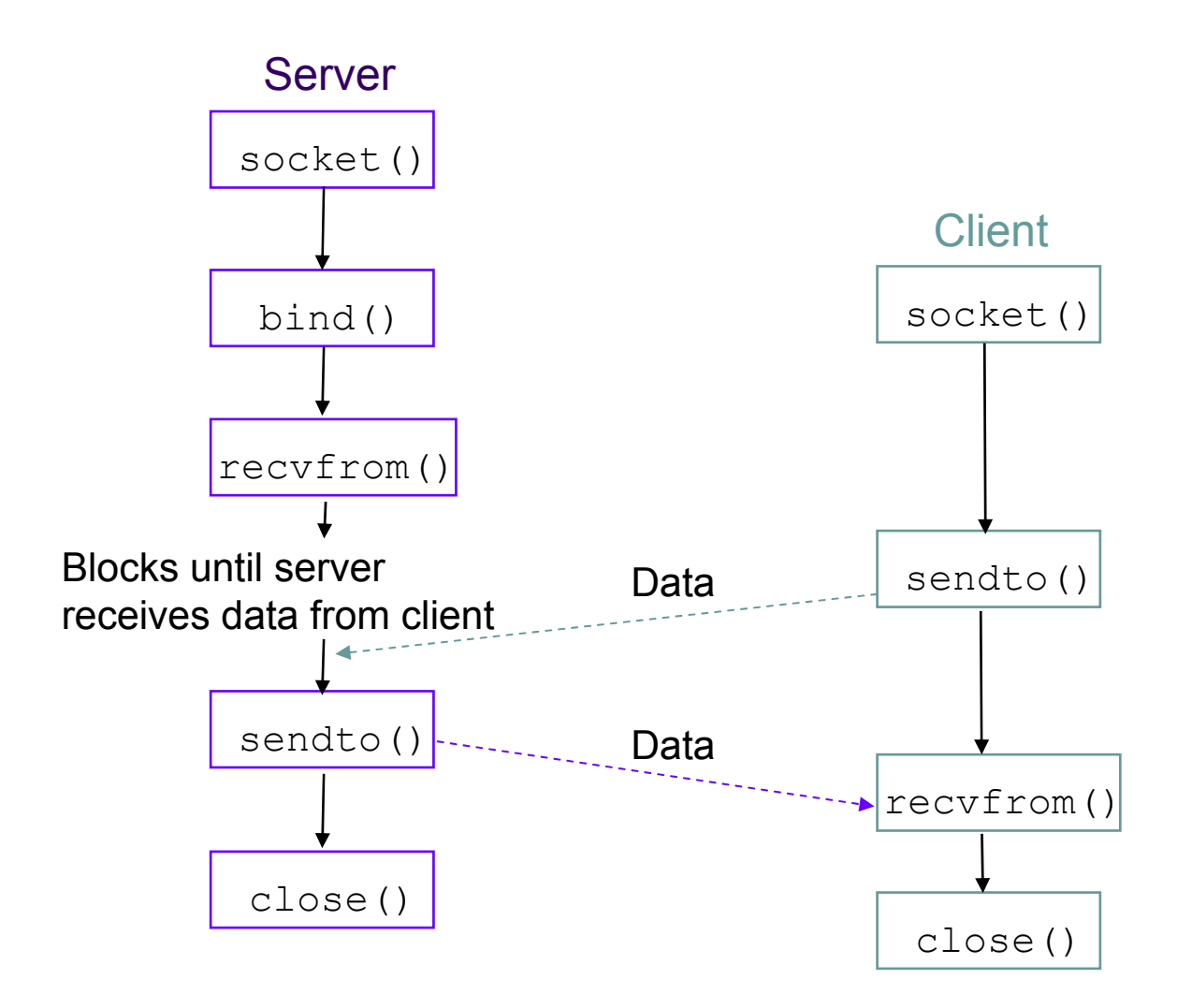

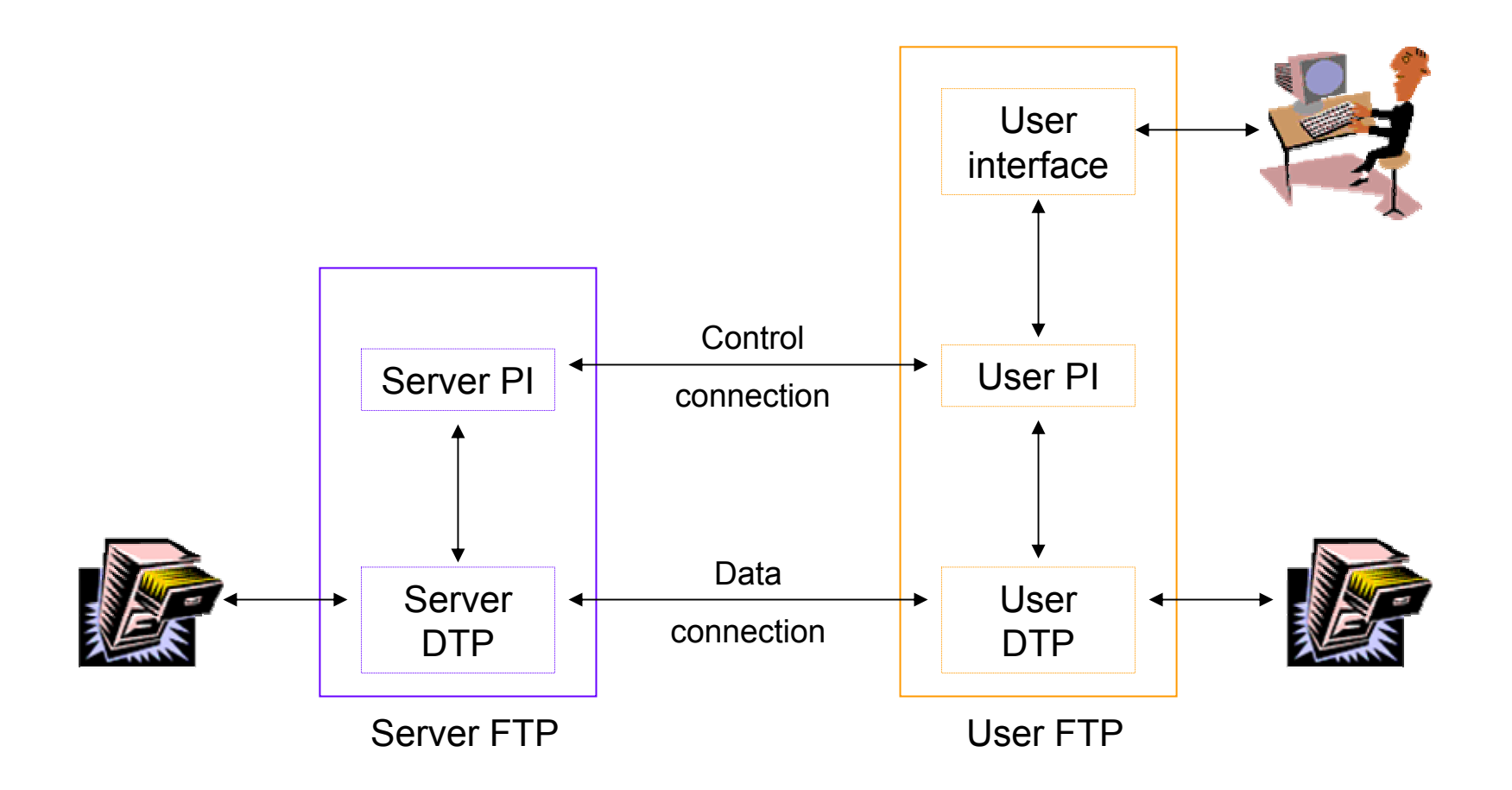

PI = Protocol interface DTP = Data transfer process

## <sup>©</sup> nytimespackets - Ethereal

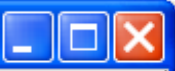

**Help** 

File Edit Capture Display Tools

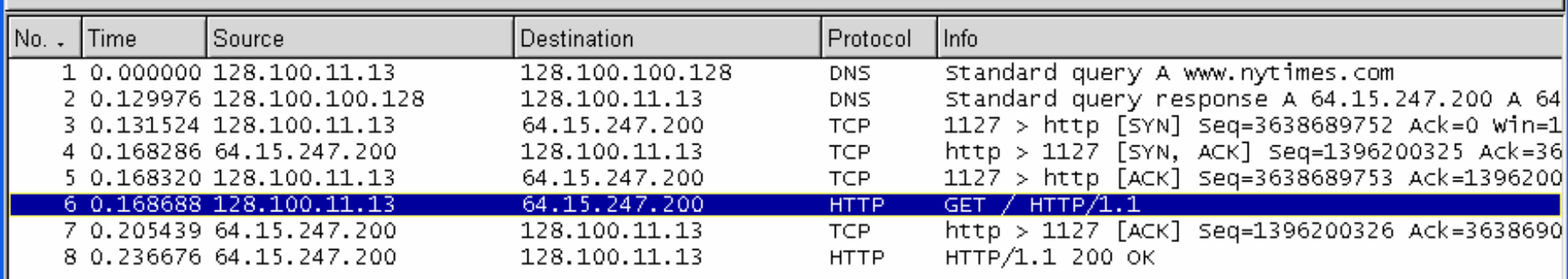

.......

田 Frame 6 (703 bytes on wire, 703 bytes captured) 田 Ethernet II. Src: 00:90:27:96:b8:07. Dst: 00:e0:52:ea:b5:00 田 Internet Protocol, Src Addr: 128.100.11.13 (128.100.11.13), Dst Addr: 64.15.247.200 (64.15.247.200) 田Transmission Control Protocol, Src Port: 1127 (1127), Dst Port: http (80), Seq: 3638689753, Ack: 139620032 E Hypertext Transfer Protocol  $\mathsf{GET} \neq \mathsf{HTTP}/\mathsf{1.1}\backslash \mathsf{r}\backslash \mathsf{n}$ Accept: image/gif, image/x-xbitmap, image/ipeg, image/pipeg, application/vnd.ms-powerpoint, application/ Accept-Language: en-us\r\n Accept-Encoding: gzip, deflate\r\n User-Agent: Mozilla/4.0 (compatible: MSIE 6.0; Windows NT 5.0)\r\n Host: www.nytimes.com\r\n Connection: Keep-Alive\r\n Cookie: RMID=80e7478f5a393db9fc19f2c4: NYT-S=1002xV091qriaqxb2AZ9oxq4lqdEe/irdKSU3XUnLr287eqe2QOMe5m08Rd  $\n\overline{\n}$ 

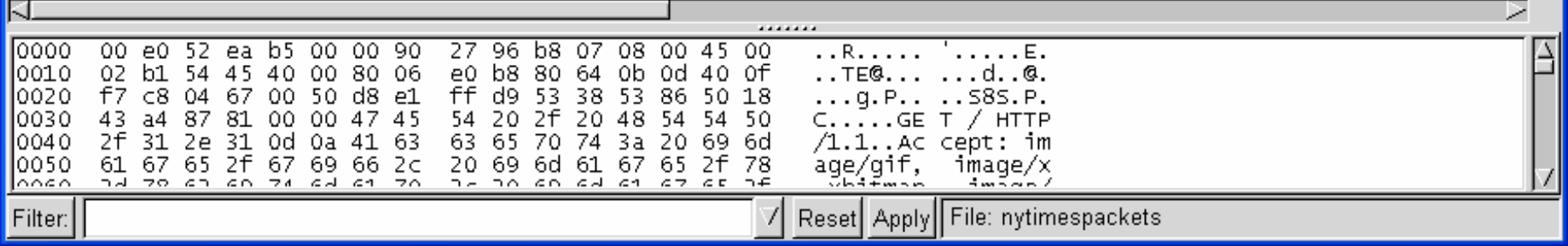

## <sup>©</sup> nytimespackets - Ethereal

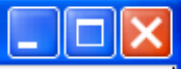

Help

File Edit Capture Display Tools

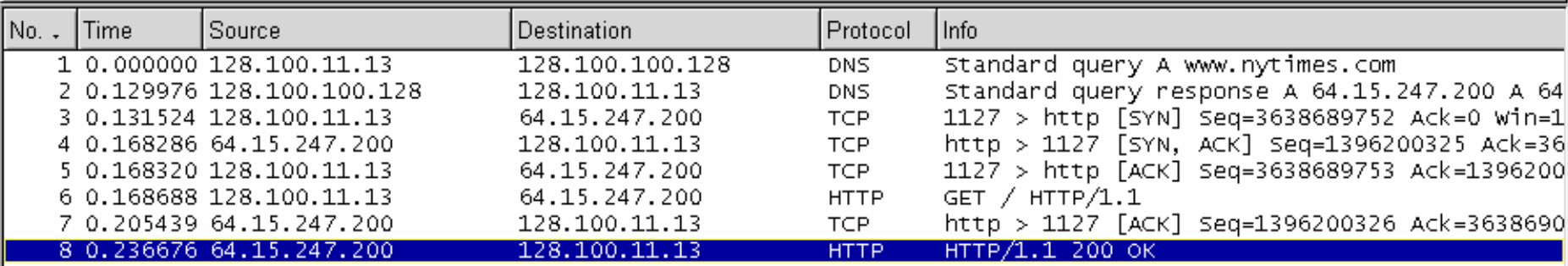

\*\*\*\*\*\*\* **HEFrame 8 (284 bytes on wire, 284 bytes captured)** 田 Ethernet II, Src: 00:e0:52:ea:b5:00, Dst: 00:90:27:96:b8:07 田 Internet Protocol, Src Addr: 64.15.247.200 (64.15.247.200), Dst Addr: 128.100.11.13 (128.100.11.13) 田 Transmission Control Protocol, Src Port: http (80), Dst Port: 1127 (1127), Seq: 1396200326, Ack: 363869040 E Hypertext Transfer Protocol HTTP/1.1 200 OK\r\n Server: Netscape-Enterprise/4.1\r\n Date: Sat, 02 Nov 2002 02:53:48 GMT\r\n Set-cookie: spopunder=1; path=/; domain=.nytimes.com\r\n Cache-control: no-cache\r\n Pragma: no-cache\r\n Content-type: text/html\r\n Connection: close\r\n  $\n\vee$ n

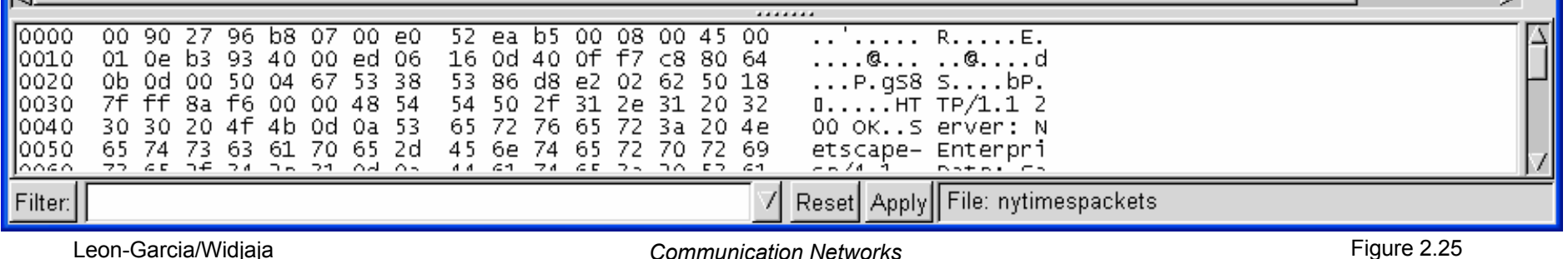

```
Microsoft(R) Windows DOS
(c)Copyright Microsoft Corp 1990-2001.
C:\DOCUME~1\1>ping nal.toronto.edu
Pinging nal.toronto.edu [128.100.244.3] with 32 bytes of data:
Reply from 128.100.244.3: bytes=32 time=84ms TTL=240
Reply from 128.100.244.3: bytes=32 time=110ms TTL=240
Reply from 128.100.244.3: bytes=32 time=81ms TTL=240
Reply from 128.100.244.3: bytes=32 time=79ms TTL=240
Ping statistics for 128.100.244.3:
    Packets: Sent = 4, Received = 4, Lost = 0 (0% loss),
Approximate round trip times in milli-seconds:
   Minimum = 79ms, Maximum = 110ms, Average = 88ms
C:\DOCUME~1\1>
```
Tracing route to www.comm.utoronto.ca [128.100.11.60] over a maximum of 30 hops:

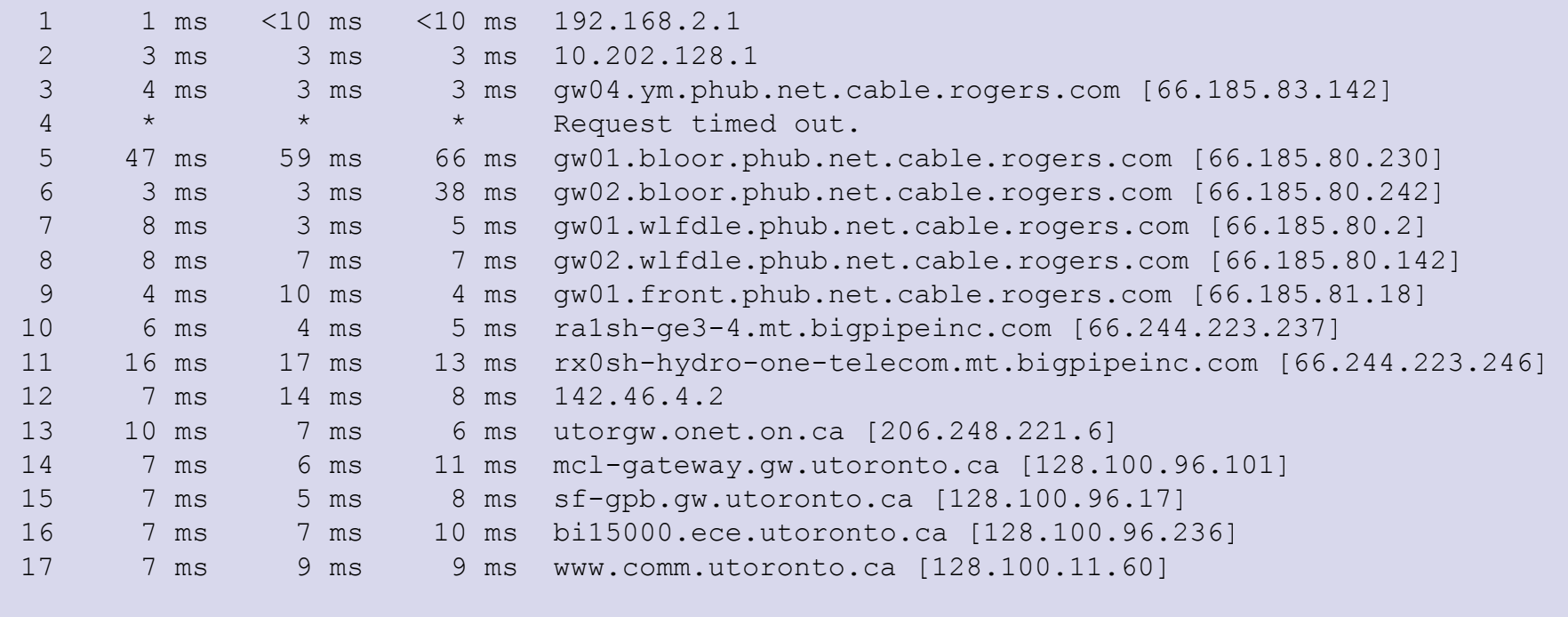

Trace complete.

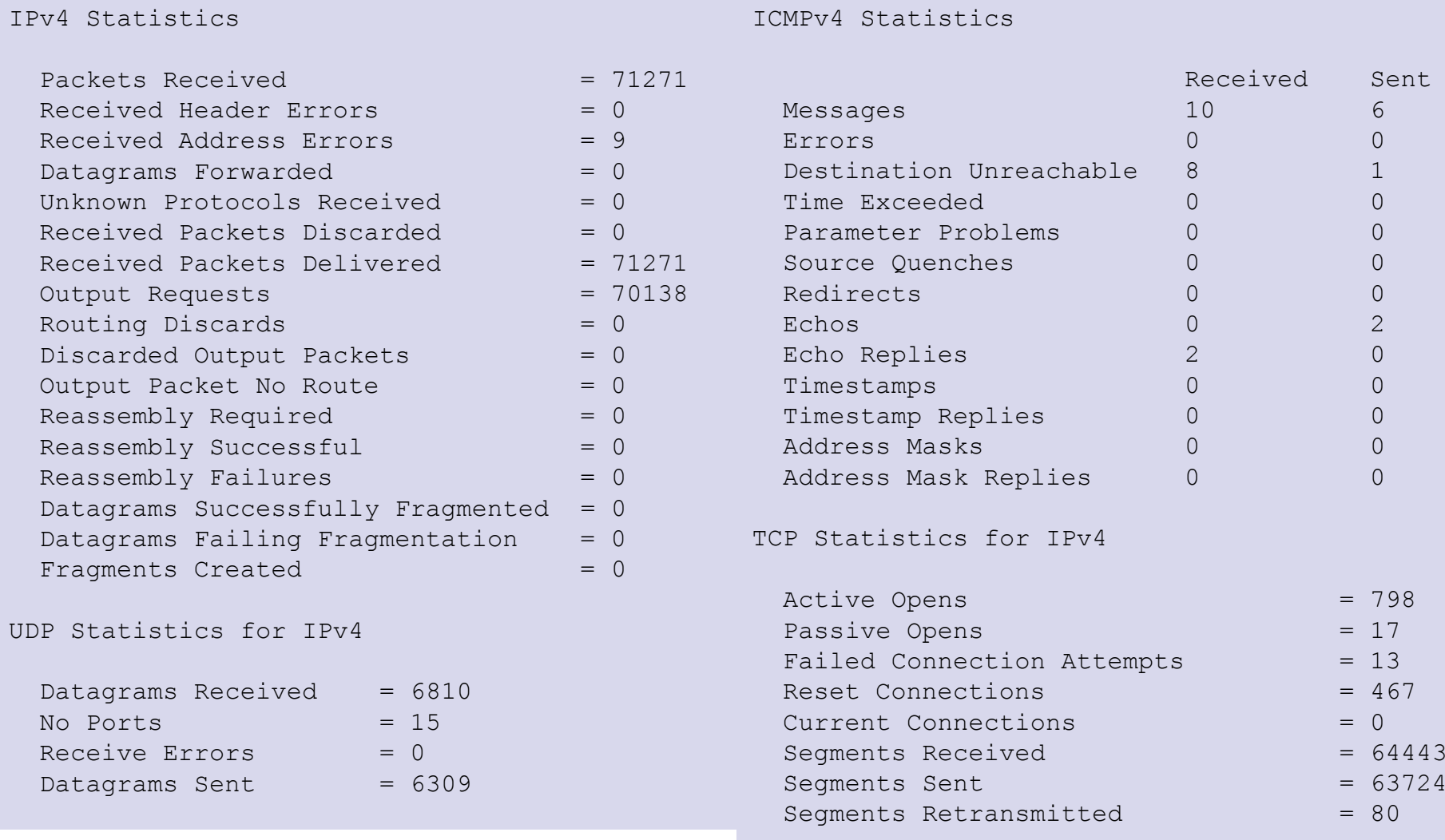

ICMPv4 Statistics